# **100% Money Back**

**Vendor:** Apple

**Exam Code:** 9L0-408

**Exam Name:** Mac Integration Basics 10.8 Exam

**Version:** Demo

#### **QUESTION 1**

SMB is also called

- A. CIFS
- B. VPN
- C. VNC
- D. AFP

#### **Correct Answer:** A **Explanation**

**Explanation/Reference:** Explanation:

#### **QUESTION 2**

You are setting up Time Machine on your Mac. Where can Time Machine store its backup files?

- A. iCloud
- B. DVD-R disc
- C. external USB hard disk
- D. internal startup volume

#### **Correct Answer:** C **Explanation**

**Explanation/Reference:** Explanation:

#### **QUESTION 3**

In OS X Mountain Lion, which of these can you use to set a firmware password?

- A. The Users & Groups pane of System Preferences
- B. The Security pane of System Preferences
- C. The Firmware Password utility in /System/Library/CoreServices/
- D. The Firmware Password utility on the Recovery partition

#### **Correct Answer:** D **Explanation**

#### **Explanation/Reference:**

Explanation:

#### **QUESTION 4**

What is SMTP's role in email transactions?

- A. SMTP transfers outgoing email from the sender's mail server to the recipient's mail server.
- B. SMTP provides the mail server with user account information, including the user ID and email address for arequested user account.
- C. SMTP translates IP addresses into domain names, and vice versa.
- D. SMTP transfers incoming email from the recipient's mail server to the recipient's local mailbox.

**Correct Answer:** A **Explanation**

**Explanation/Reference:** Explanation:

#### **QUESTION 5**

On a Mac, you are adding a new Mail account that will access an Exchange server. The server has Autodiscover enabled. What is the minimum information you need in order to add the account?

- A. the Exchange email address and password
- B. the Exchange email address and password, and the Exchange Server IP address or domain name
- C. the Exchange email address and password, the Exchange Server IP address or domain name, and the Exchangeserver admin account name
- D. the Exchange email address

#### **Correct Answer:** A **Explanation**

**Explanation/Reference:**

Explanation:

#### **QUESTION 6**

Which protocol does OS X use to print to a printer shared by a Windows computer?

- A. PPTP
- B. L2TP
- C. LPD
- D. SMB

#### **Correct Answer:** C **Explanation**

#### **Explanation/Reference:**

Explanation:

#### **QUESTION 7**

In addition to Mail, which THREE other applications can you use to set up a new account to access a Microsoft Exchange Server? (Select 3)

- A. System Preferences
- B. Messages
- C. Contacts
- D. Keychain Access
- E. Directory Utility
- F. Calendar

#### **Correct Answer:** ACF **Explanation**

**Explanation/Reference:**

Explanation:

# **QUESTION 8** Which messaging protocol does Messages in OS X Mountain Lion support?

- A. IRC
- B. MSNP
- C. SMS
- D. XMPP

**Correct Answer:** D **Explanation**

#### **Explanation/Reference:**

Explanation:

#### **QUESTION 9**

Review the screenshot, and then answer the question below.

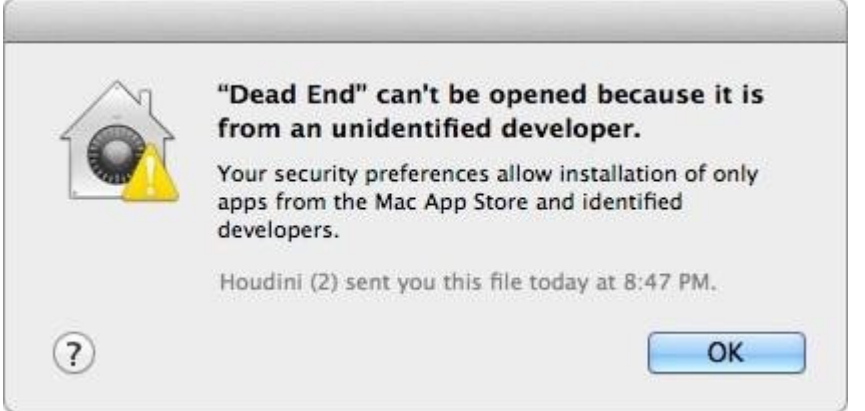

You try to open an application called Dead End, but you get the alert shown above. You know the application comes from a trusted source. How can you open the Dead End application?

- A. Control-click the application, choose Open from the shortcut menu, and then click Open in the dialog that appears.
- B. Option-click the application.
- C. Open Security & Privacy preferences, click the Gatekeeper tab, click the Add (+) button beneath the AuthorizedApplications list, and enter "Dead End."
- D. Open Security & Privacy preferences, click the Gatekeeper tab, click the Add (+) button beneath the Developers list, and enter "Houdini."

#### **Correct Answer:** A **Explanation**

**Explanation/Reference:** Explanation:

**QUESTION 10** The SMB protocol is used to \_\_\_\_\_\_\_\_\_\_\_\_\_\_

- A. establish video conferences between users of the Messages application
- B. share screens between Mac users
- C. send email messages from Windows computers
- D. provide Windows users access to shared files

#### **Correct Answer:** D **Explanation**

#### **Explanation/Reference:**

Explanation:

#### **QUESTION 11**

You configured a Mac with OS X Mountain Lion to share its connected USB printer over the network. Why might a Windows user be unable to print to the shared printer?

- A. The printer needs to be selected in the Print Sharing control panel on the Windows computer.
- B. The Windows computer hasn't been upgraded with the appropriate Service Pack.
- C. Apple Print Services for Windows hasn't been installed on the Windows computer.
- D. OS X Mountain Lion doesn't support sharing printers with Windows computers.

#### **Explanation/Reference:**

Explanation:

#### **QUESTION 12**

In order to bind your Mac to your company's Active Directory server, you will need to enter the address of the Active Directory Domain, and

- A. the domain name associated with your Mac
- B. the Ethernet ID of your Mac
- C. an Active Directory admin user name and password
- D. your e-mail address

#### **Correct Answer:** C **Explanation**

#### **Explanation/Reference:**

Explanation:

#### **QUESTION 13**

You want to migrate documents from a Windows computer to a new MacBook using Migration Assistant. Which step will prepare for that migration?

- A. Connect an external hard drive to the Windows computer.
- B. Connect both computers to the same network.
- C. Connect the MacBook and the Windows computer to one another using a USB cable.
- D. Start up the MacBook in target disk mode and connect the computers with a USB cable.

#### **Correct Answer:** B **Explanation**

#### **Explanation/Reference:** Explanation:

#### **QUESTION 14**

A default installation of OS X supports VPN over which THREE protocols? (Select 3 responses.)

- A. SMTP
- B. MPLS
- C. LDAP
- D. PPTP
- E. L2TP over IPsec
- F. VPNP
- G. Cisco IPsec

#### **Correct Answer:** DEG **Explanation**

**Explanation/Reference:** Explanation:

#### **QUESTION 15**

A MacBook Pro with Retina display has an unknown firmware password. How can you reset the password?

A. Take the MacBook Pro to an Apple Retail Store or Apple Authorized Service Provider.

- B. Start up the MacBook Pro from the Recovery Disk and choose Reset Firmware Password from the Utilities menu.
- C. Turn off the MacBook Pro, open it and change the configuration of its physical memory modules, then close it andturn it on again.
- D. Start up the MacBook Pro and click Enter Master Password at the login window. Enter the computer's masterpassword, and click Reset Firmware Password.
- E. In System Preferences, click Start Up Disk, authenticate with an administrator account password, and click ResetFirmware Password.

# **Explanation/Reference:**

Explanation:

#### **QUESTION 16**

Two days ago you connected a new USB hard drive to your Mac. Which procedure will configure Time Machine to back up your data to the USB drive?

- A. Drag the USB hard disk icon from the desktop onto the Time Machine icon in the Dock.
- B. Click the Time Machine icon in the Dock, select the new USB hard disk as the backup destination, choose ZIP fromthe Backup Format list, and click Start.
- C. In System Preferences, click Time Machine, then click Select Disk, select the USB hard disk, and click "Use forBackup."
- D. Drag the USB hard disk icon from the desktop onto the Time Machine icon in the /Applications/Utilities/ folder.

#### **Correct Answer:** C **Explanation**

#### **Explanation/Reference:**

Explanation:

#### **QUESTION 17**

Which files on a Mac does Time Machine, in its default configuration, NOT back up?

- A. Applications
- B. Files in ~/Sites/
- C. Fonts installed in /Library/
- D. Documents that you manually copied to the Time Machine volume

#### **Correct Answer:** D **Explanation**

**Explanation/Reference:** Explanation:

#### **QUESTION 18**

Which password was generated by choosing "Letters & Numbers" from the Type menu in Password Assistant?

- A. mBOLq9dWSMLE
- B. 741632465697
- C. \*90CJTLZ-oR'
- D. chap5\soiree

#### **Correct Answer:** A **Explanation**

#### **Explanation/Reference:**

Explanation:

#### **QUESTION 19**

You are using the Mail assistant on your Mac to add a Mail account that will access email from an Exchange account. Which TWO other types of data can you simultaneously configure OS X to access? (Select 2 responses.)

- A. System keychains
- B. Contacts
- C. Browser bookmarks
- D. Instant messaging accounts
- E. Calendars
- F. Network user accounts

#### **Correct Answer:** BE **Explanation**

**Explanation/Reference:**

Explanation:

#### **QUESTION 20**

From your Mac, you want to access mail, calendars, and contacts served by a Microsoft Exchange Server. What is the earliest version of Exchange Server for which Mountain Lion provides built-in support for this task?

- A. Microsoft Exchange Server 2000 with Service Pack 4
- B. Microsoft Exchange Server 2007 with Service Pack 1 Update Rollup 4
- C. Microsoft Exchange Server 2003
- D. Microsoft Exchange Server 2010
- E. Microsoft Exchange Server 2003 with Service Pack 2

#### **Correct Answer:** D **Explanation**

#### **Explanation/Reference:**

Explanation:

#### **QUESTION 21**

Which statement about Messages is true?

- A. Without installing any additional software, Messages can be configured to use a Google Talk account.
- B. Messages requires users to have an Apple ID account.
- C. Without installing any additional software, Messages can be configured to use a Microsoft Live Messenger Talkaccount.
- D. If a Mac user using Messages wants to exchange instant messages with a Windows user, the Windows user mustinstall the Messages application.

#### **Correct Answer:** A **Explanation**

**Explanation/Reference:** Explanation:

#### **QUESTION 22**

Using the Finder's "Connect to Server" command on your Mac, you try to connect to a Windows file server, but receive an error message that there was a problem connecting. Which statement presents the most likely cause of this problem?

- A. You must type "smb://" before the server address in the "Connect to Server" dialog to access a Windows file server.
- B. It is not possible to access a Windows file server using the "Connect to Server" command.
- C. You must install Boot Camp on your Mac to access a Windows file server using the "Connect to Server" command.
- D. You must turn on Windows Support in the Sharing pane of System Preferences to access a Windows file serverusing the "Connect to Server" command.

#### **Explanation/Reference:** Explanation:

#### **QUESTION 23**

In the context of computers on a network, what does "bind" mean?

- A. Configure a computer to use a network account server.
- B. Configure a computer to connect to a network.
- C. Configure a computer to prevent it from accessing data on the network.
- D. Configure a firewall on a computer to restrict inbound traffic.

#### **Correct Answer:** A **Explanation**

#### **Explanation/Reference:**

Explanation:

#### **QUESTION 24**

Which of these provides directory and authentication services for Windows Server?

- A. Active Directory
- B. Exchange Directory
- C. Open Directory
- D. LDAP Directory

#### **Correct Answer:** A **Explanation**

#### **Explanation/Reference:** Explanation:

#### **QUESTION 25**

What happens if you select "Block all incoming connections" in the Firewall service options in OS X?

- A. Files on your Mac that are shared using Personal File Sharing will be inaccessible to users on the network.
- B. The Mail application on your Mac will no longer receive incoming messages from a mail server.
- C. File servers on your local network will not be visible in the Finder's network browser.
- D. Your Mac will NOT be able to obtain an IP address from a DHCP server.

#### **Correct Answer:** A **Explanation**

#### **Explanation/Reference:**

Explanation:

#### **QUESTION 26**

Which statement accurately describes the function of FileVault 2?

- A. It keeps a journal that tracks all changes to a user's files.
- B. It encrypts a disk's contents.
- C. It backs up a user's data to a specified volume on a specified schedule.
- D. It stores a user's home folder as an encrypted disk image.

#### **Explanation/Reference:**

Explanation:

#### **QUESTION 27**

Review the screenshot, and then answer the question below.

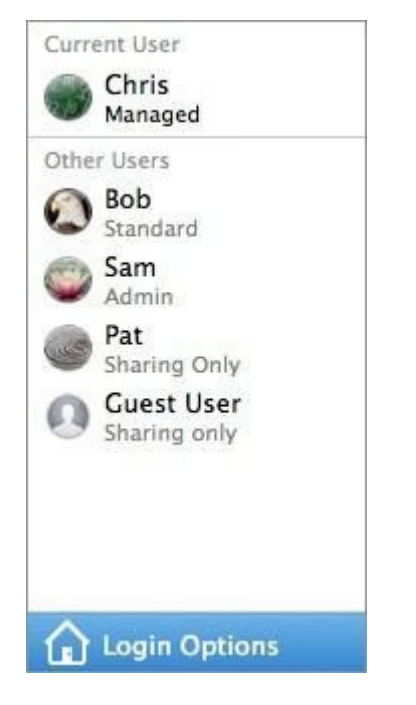

You have a Mac with the user accounts shown in the screenshot above. You want to configure the Mac to connect to an Active Directory server. In order to perform the configuration, you must authenticate as

A. Chris

 $\mathcal{L}_\text{max}$  and  $\mathcal{L}_\text{max}$ 

- B. Bob
- C. Sam
- D. Pat

#### **Correct Answer:** C **Explanation**

**Explanation/Reference:** Explanation:

#### **QUESTION 28**

Diego wants to run a Windows-based application on a MacBook Pro. What is a valid reason for him to use Boot Camp to do so, rather than a virtual solution like Parallels or VMWare Fusion?

- A. Boot Camp lets Diego switch between OS X and Windows applications instantly, whereas virtual solutions requireDiego to restart his MacBook Pro in order to switch between the two environments and their applications.
- B. Boot Camp does NOT require Diego to buy and install Windows in order to run Windows-based

applications,whereas virtual solutions do.

- C. Diego can buy Boot Camp on the App Store for \$9.99, which is less expensive than the virtual solutions.
- D. Boot Camp runs natively without hardware-resource contention on Mac computers, so Diego will see better overallperformance with Boot Camp than with virtual solutions.

#### **Correct Answer:** A **Explanation**

#### **Explanation/Reference:**

Explanation:

#### **QUESTION 29**

Which protocol CANNOT be used to print from a Mac with OS X Mountain Lion to a network printer?

- A. AppleTalk
- B. SMB
- C. IPP
- D. HP JetDirect
- E. LPD

#### **Correct Answer:** A **Explanation**

#### **Explanation/Reference:**

Explanation:

**QUESTION 30** What is the role of Bonjour in the Messages application?

- A. To discover other Messages users on the local network
- B. To communicate with AIM chat accounts
- C. To communicate with GoogleTalk accounts
- D. To stream video between Messages users

#### **Correct Answer:** A **Explanation**

#### **Explanation/Reference:**

Explanation:

#### **QUESTION 31**

You are using Boot Camp to install Windows on your OS X Mountain Lion Mac. You will need an installation disc for

- A. Windows 7 or later
- B. Windows Vista or later
- C. Windows XP or later

#### **Correct Answer:** A **Explanation**

#### **Explanation/Reference:** Explanation:

#### **QUESTION 32**

Moments ago you connected a new FireWire hard drive to your Mac. Which procedure will configure Time Machine to back up your data to the FireWire drive?

- A. Click "Use as a Backup Disk" in the Time Machine alert dialog that appears when you connect the FireWire harddrive.
- B. Drag the new FireWire hard disk icon from the desktop onto the Time Machine application icon in the / Applications/Utilities/ folder.
- C. Open Time Machine, select the new FireWire hard disk as the back up destination, choose ZIP from the BackupFormat list, and click Start.
- D. Drag your home folder to the new FireWire hard disk icon on the desktop.

## **Explanation/Reference:**

Explanation:

#### **QUESTION 33**

You configured a Mac to print to a network printer that has a duplex unit. When you choose Print, the Print dialog does not display the two-sided printing option. To enable two-sided printing, you must  $\mathcal{L}_\text{max}$  and  $\mathcal{L}_\text{max}$ 

- A. choose Print from the File menu, choose Printer Features from the Print Options pop-up menu, and then selectDuplex Printing Unit in the pane on the left
- B. open Print & Scan preferences, select the printer, and then select Duplex Printing Unit in the pane on the left
- C. choose Page Setup from the File menu, choose the printer from the Printer pop-up menu, then select DuplexPrinting Unit
- D. open Print & Scan preferences, select the printer, click Options & Supplies, click Driver, and then select DuplexPrinting Unit

#### **Correct Answer:** D **Explanation**

#### **Explanation/Reference:** Explanation:

#### **QUESTION 34**

In OS X, the "Connect to Server" command in the Finder supports which TWO of these network file protocols? (Select up to 2 responses.)

- A. P2PP
- B. NCP
- C. AFP
- D. FTP
- E. ADC

#### **Correct Answer:** CD **Explanation**

#### **Explanation/Reference:**

Explanation:

#### **QUESTION 35**

You are using Boot Camp to install Windows on a Mac. In addition to a Windows installation disc, you need  $a(n)$ 

- A. OS X Mountain Lion installation disc
- B. PC with Windows 7 installed
- C. blank CD or DVD, or external drive formatted as MS-DOS
- D. UFS-formatted partition on the Mac

#### **Explanation/Reference:**

Explanation:

#### **QUESTION 36**

You have installed Boot Camp and Windows on your Mac. Which OS X System Preferences pane lets you set up the Mac to boot into Windows by default?

- A. Users & Groups (Login Items tab)
- B. Accessibility
- C. Boot Camp
- D. Startup Disk

#### **Correct Answer:** D **Explanation**

**Explanation/Reference:** Explanation:

#### **QUESTION 37**

Review the screenshot, and then answer the question below.

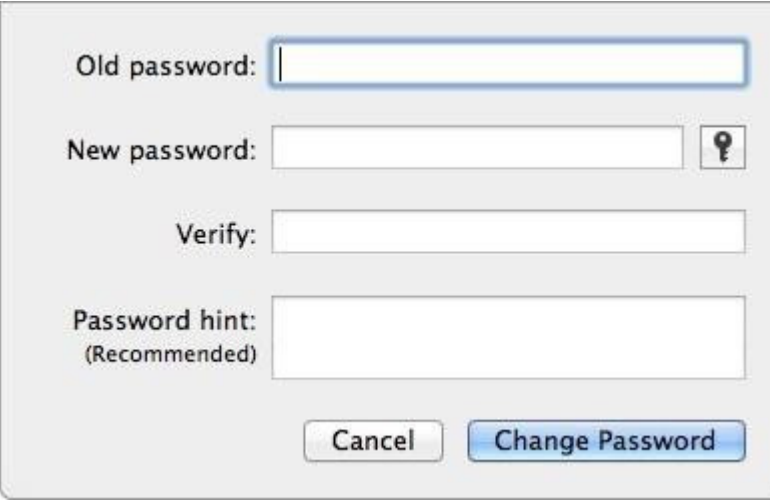

Using the interface shown in the screenshot above, how can you make a Mac generate a random password for you?

- A. Click the Key icon to launch Password Assistant, and choose Random from the Type pop-up menu.
- B. Control-click in the New Password field, and choose Random from the New pop-up menu.
- C. Click the Change Password button, and choose Random from the New pop-up menu.
- D. Option-click in the New Password field, and choose Random from the New pop-up menu.

#### **Correct Answer:** A **Explanation**

#### **Explanation/Reference:** Explanation:

#### **QUESTION 38**

You have installed Boot Camp and Windows on your Mac. Which Windows tool lets you set up the Mac to boot into OS X by default?

#### A. Boot Camp utility

- B. Windows Boot Camp control panel
- C. Mac OS Startup utility
- D. Windows Startup control panel

#### **Explanation/Reference:**

Explanation:

#### **QUESTION 39**

What Windows Server technology provides directory and authentication services?

A. Exchange Directory

- B. LDAP Directory
- C. Active Directory
- D. Open Directory

#### **Correct Answer:** C **Explanation**

#### **Explanation/Reference:** References:

#### **QUESTION 40** Which statement about iChat is true?

- A. iChat can be configured to use a Google Talk account.
- B. In order for a Mac user to use iChat to exchange instant messages with a Windows user, the Windows user must install iChat.
- C. iChat can be configured to use a Microsoft Live Messenger account.
- D. iChat requires users to have an Apple ID account.

#### **Correct Answer:** A **Explanation**

#### **Explanation/Reference:**

Explanation:

#### **QUESTION 41**

In OS X Lion, where can you set the firmware password?

- A. In the Firmware Password utility in the Utilities folder
- B. In the Users & Groups pane of System Preferences
- C. In the Firmware Password utility, after booting from the Recovery partition
- D. In the Security pane of System Preferences

#### **Correct Answer:** C **Explanation**

#### **Explanation/Reference:**

References:

#### **QUESTION 42**

You are NOT able to access a Windows file server using your OS X computer's "Connect to Server" command. What is a possible cause of this problem?

A. You need to select the "Windows support" option in the Sharing pane of System Preferences before accessing a Windows file server.

- B. You need to prefix the Windows server address with "smb://" in the "Connect to Server" dialog.
- C. It is NOT possible to access Windows file servers using the "Connect to Server" command.
- D. You need to install Boot Camp on your OS X computer before accessing a Windows file server.

#### **Explanation/Reference:**

References:

#### **QUESTION 43**

What is POP's role in email transactions?

- A. It lets mail clients retrieve email from the mail server.
- B. It transfers outgoing email from the sender's mail server to the recipient's mail server.
- C. It translates IP addresses into domain names, and vice versa
- D. It provides user account information, including the email address associated with a particular user account.

#### **Correct Answer:** A **Explanation**

#### **Explanation/Reference:** References:

**QUESTION 44** In the context of computers on a network, what does "bind" mean?

- A. Configure a computer to connect to a network account server.
- B. Configure a firewall on a computer to restrict inbound traffic
- C. Remove data from a hard disk so that the computer can be recycle
- D. Restrict access to the files on a local hard disk.
- E. Configure a computer to prevent it from accessing data on the network.

#### **Correct Answer:** A **Explanation**

#### **Explanation/Reference:**

References:

#### **QUESTION 45**

You have a Mac Pro with an unknown firmware password How can you reset the password?

- A. Start up the Mac Pro from the Recovery volume and choose Reset Firmware Password from the Utilities menu.
- B. Start up the Mac Pro and click Enter Master Password at the login window. Enter the computer's master password, and click Reset Firmware Password
- C. In System Preferences, click Start Up Disk, authenticate with an administrator account password, and click Reset Firmware Password
- D. Turn off the Mac Pro, open it and change the configuration of its physical memory modules, then close it and turn it on again.

#### **Correct Answer:** D **Explanation**

**Explanation/Reference:** References:

**QUESTION 46**

To Read the **Whole Q&As**, please purchase the **Complete Version** from **Our website**.

# **Trying our product !**

- **★ 100%** Guaranteed Success
- **★ 100%** Money Back Guarantee
- **★ 365 Days** Free Update
- ★ **Instant Download** After Purchase
- ★ **24x7** Customer Support
- ★ Average **99.9%** Success Rate
- ★ More than **69,000** Satisfied Customers Worldwide
- ★ Multi-Platform capabilities **Windows, Mac, Android, iPhone, iPod, iPad, Kindle**

# **Need Help**

Please provide as much detail as possible so we can best assist you. To update a previously submitted ticket:

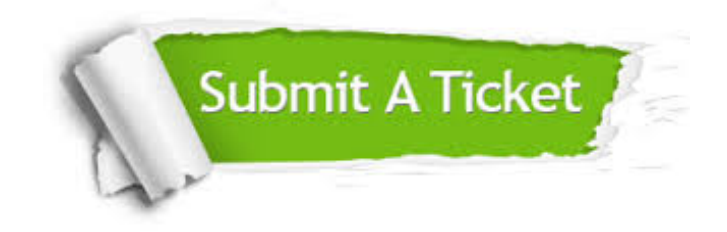

**One Year Free Update** Free update is available within One ar after your purchase. After One you will get 50% discounts for ng. And we are proud to t a 24/7 efficient Customer vort system via Email.

100%

**Money Back Guarantee** To ensure that you are spending on quality products, we provide 100% money back guarantee for 30 days from the date of purchase.

We respect customer privacy. We use McAfee's security service to provide you with utmost security for vour personal information & peace .<br>of mind.

**Security & Privacy** 

### **Guarantee & Policy | Privacy & Policy | Terms & Conditions**

[Any charges made through this site will appear as Global Simulators Limited.](http://www.itexamservice.com/)  All trademarks are the property of their respective owners.

Copyright © 2004-2015, All Rights Reserved.